## **MOZA AirCross 2 Release Notes**

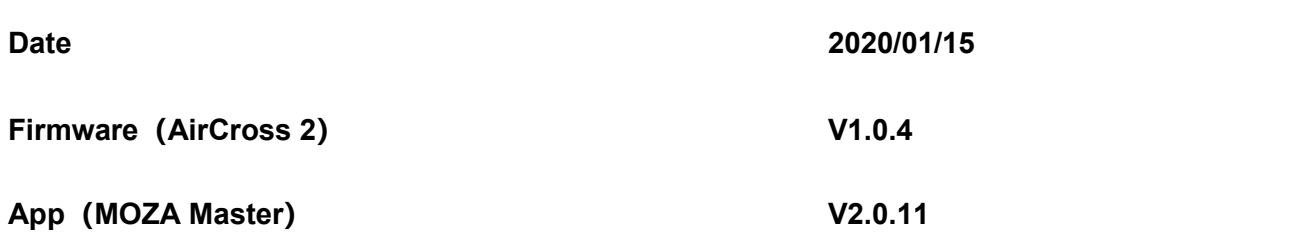

### **What is New about AirCross 2?**

**1.** Added USB control functions for FUJIFILM X-T3 cameras. (parameter adjustment, photo capture, video recording, auto focus and electronic focus)

**2.** Optimized stabilization with Panorama function.

**3.** Fixed issue of missing photos when taking photos under the USB control with Canon and Nikon cameras.

### **What is new with MOZA Master App?**

**4.** Optimized startup stability with linkage control function when used with SLYPOD or SLYPOD E.

- **5.** Linkage control parameters setting has been optimized
- **6.** Optimized the waypoint setting with the Panorama function.

# **Note: Here are detailed explanations for some important points above.**

### **For Point 1:**

1. AirCross 2 uses M3C-CP cable for X-T3 camera control (select M3C-USB for protocol in the AirCross 2 menu)

2. Before connecting to the gimbal, a series of related settings needed to be set in the camera (X-

T3) for successful control

·camera>set>connect set>USB TETHER auto shooting>>>

·use the shutter button for taking photos and the record button for recording, operations on the camera after successful connection should not be done, only through the gimbal.

3. Before applying auto tune, the camera should meet the following parameters:

·button TV in T mode, ISO in A mode

·camera select:MENU>set>button dial set>ISO dial set(A)>command

·camera select:MENU>set>button dial set>aperture set>manual

4. To use electronic focus function, you need to set the camera to the AF-M manual focus position.

5. To use auto-focus function, the camera needs to be set to the AF-S position, and the smart trigger will be set to operate with this function: Click the AirCross 2's smart trigger; hold the trigger to auto-focus, release the trigger to stop the auto-focus or when in focus.

6. Currently, for Fuji X-T3 USB control, if you need to use continuous shooting function under special circumstances, it is recommended to use a more stable shutter cable.

# **For Point 2:**

1. AirCross 2 can perform Panorama photography in low light conditions with better stabilization. 2. Before using the Panorama function, it is recommended to ensure that the environmental wind

speed is within the acceptable range, otherwise it will affect the film quality.

# **For Point 5:**

1. The MOZA Master App interface for the linkage function between AirCross 2 and SLYPOD E has been completely re-designed. For more details, please refer to the MOZA official tutorials. 2. The new linkage control function requires SLYPOD E firmware version to be 6.3.7 or above; AirCross2 firmware version to be 1.0.4 or above; App version to be 2.0.11 or above.

## **MOZA AirCross 2 Release Notes**

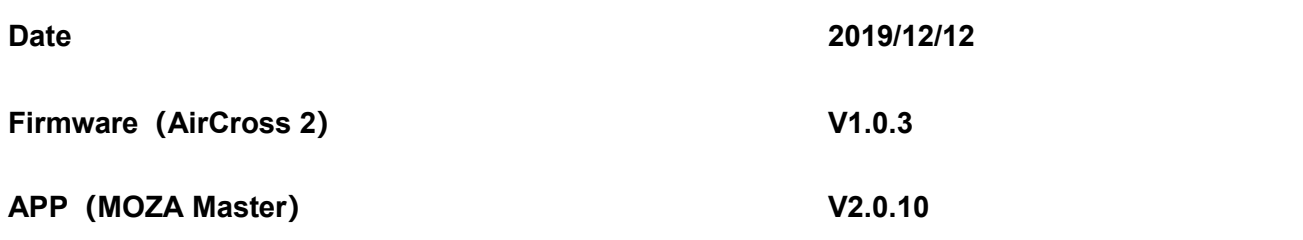

## **What is New about AirCross 2**?

- 1. Added Z CAM E2 controlling functions and supported video recording and auto focus.
- 2. Added BMPCC 4K controlling functions and supported video recording.
- 3. Added the linkage control function (when used with Slypod/ Slypod E).
- 4. Added Panorama function.
- 5. Added dial wheel locking function.
- 6. Added the roll axis range to ±60° in Roll Follow Mode.
- 7. Fixed Smart Wheel and Follow Functions issues.

## **What is new with MOZA Master App**?

1. Added a new direction option when using object tracking feature. The landscape position with lens place can be either left or right side.

- 2. Added linkage control function when used with Slypod or Slypod E.
- 3. Added multiple languages setting.
- 4. Fixed App default language to English.
- 5. Added Acceleration Mode and Gearshift Mode in Slypod.

# **Note: Here are detailed explanations for some important points above.**

### **For Point 1**:

1. AirCross 2 uses M3C-LANC cable for Z CAM E2 control (select M3C-LANC for protocol in the AirCross 2)

2. When selecting a protocol in the AirCross 2, please do not choose a protocol other than M3C- LANC to connect the AirCross 2 to Z CAM E2.

### **For Point 2**:

1. AirCross 2 uses M3C-CP new cable for BMPCC 4K control (select M3C-USB for protocol in the AirCross 2, please also note, this is not the same as the M3C-C cable)

2. When BMPCC4K is successfully connected to the AirCross 2, please do not manually operate the camera while operating the controls via the AirCross 2 (If you use the AirCross 2 to control

start/stop recording or other functions). This will cause the AirCross 2's first button used to be invalidated, although pressing record button again will still works.

3. When the BMPCC 4K camera battery is extremely low (red), the camera will stop recording.

# **For Point 3:**

1. When use the linkage control function with AirCross 2, the firmware version of Slypod E and Slypod needs to be at least V6.3.6 or higher

2. AirCross 2 with firmware version earlier than V1.0.3 cannot support linkage control function.

# **For Point 10:**

1. In previous version, the mobile phone can only be placed in one direction when using the object tracking function. Now we can put the phone lens in left and right side when using object tracking.

# **For Point 11:**

1. For detailed instructions on the linkage control function of AirCross 2 and Slypod E/Slypod, please refer to related tutorials at Gudsen.com.

## **MOZA AirCross 2 Release Notes**

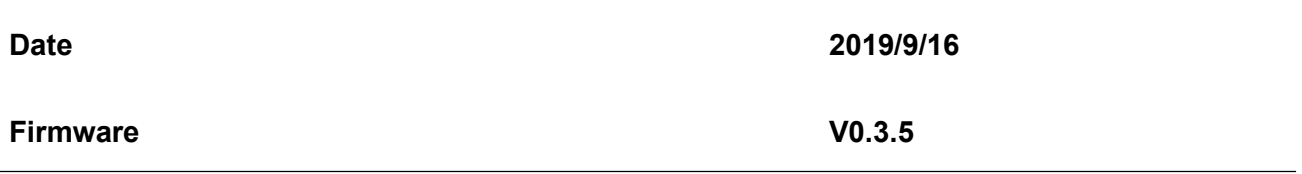

#### **What's New?**

- Fully optimized algorithm for the stability control.
- Fully optimized parameters algorithm for Auto-Tuning to further improve the motor performance.
- Optimized battery power display under low voltage conditions.
- Added language selection option when power on for the first time.
- Added the prompt box "please manually check and balance the P axis!" before exiting the balance check function.
- Added the left side calibration function for roll axis when the camra is mounted on the left side.
- The AirCross 2 will not be automatically re-centered when the upright mode is switched to under slung mode.
- Solved the problem of the AirCross 2's abnormal rotation in the hand wheel control mode.

### **NOTES:**

1. The right side calibration is only for when roll axis is placed on the right side of the camera while the left side calibration is only valid when roll axis is placed on left side of the camera;

2. The gimbal will automatically return to the center when the upright mode is switched to under slung mode in the old firmware version.

Upgrade via computer:

- Turn off the AirCross 2, long press the center button, hold it and press the power button with the other hand until the prompt 'Boot Mode' appears on the screen, then the AirCross 2 can enter into the firmware upgrade status.
- Connect the AirCross 2 to the computer with a USB Type-C cable (included with the package).

Go to Gudsen website, AirCross 2 page and download the latest MOZA Master Software, unzip and double click (may need to give administrator access) the MOZA\_Master\_1.2.5**,** after AirCross 2 appears on screen, click to connect the device (if AirCross 2 doesn't appear, make sure to follow the link to install the drivers and start again), when "Connected" pops on screen, the connection is successful.

The MOZA Master 1.2.5 software will identify if AirCross 2 is in the firmware upgrade status and automatically download the latest firmware from the server. After the download is complete, check the information on screen (it will show your current firmware info as well as the downloaded firmware version info, then press the "Upgrade" button to upgrade to the latest firmware.

- During the upgrade process, "Upgrading" will be displayed on the gimbal screen of AirCross 2, and "Upgrade success"will be displayed on the screen of AirCross 2 after the upgrade is completed.
- After the Firmware Upgrade, unplug the USB cable, turn the AirCross 2 off and restart AirCross 2, balance the camera on the gimbal, and then calibrate (with the camera on the gimbal, leveled) the gyroscope and accelerometer before using it. The firmware version is 0.3.5, and you can enter the menu and select' About' to get the firmware version.
- Note: If it is the first time for your computer to connect the MOZA product, please install the driver first for identifying the AirCross 2 normally.

Upgrade Via MOZA Master APP:

- Turn off the AirCross 2, long press the center button, hold it pressed and then press the power button with the other hand until the prompt 'Boot Mode' appears on the screen, then the AirCross 2 can enter into the firmware upgrade status.
- Start APP, press Bluetooth to search for AirCross 2 and connect.
- The APP will automatically enter the firmware upgrade interface, please wait for the firmware download to complete, press the' upgrade' button.

After the Firmware Upgrade, turn the AirCross 2 off and restart AirCross 2, balance the camera on the gimbal, and then calibrate (with the camera on the gimbal, leveled) the gyroscope and accelerometer before using it. The firmware version is 0.3.5, and you can enter the menu and select' about' to get the firmware version.

### **Notes:**

1.When upgrading the firmware, please make sure that the AirCross 2's battery is fully charged and the computer or mobile phone network connection is normal;

2.Do not disconnect the AirCross 2, the USB cable or the Bluetooth connection in any way during the upgrade process. Otherwise, the upgrade will fail.

3.If the upgrade fails, please re-install the battery and upgrade again until success.